## 知 ME5000注册GK与XE200配合实现呼叫不注册GK的终端(或MCU)配置

**[赵荣哲](https://zhiliao.h3c.com/User/other/0)** 2008-06-10 发表

**ME5000注册GK与XE200配合实现呼叫不注册GK的终端(或MCU)配置**

- **一、组网需求:**
- 一台XE200,一台MCU ME5000使用GK,一台RADVISION MCU未使用GK,网络可达。
- **二、组网图:**

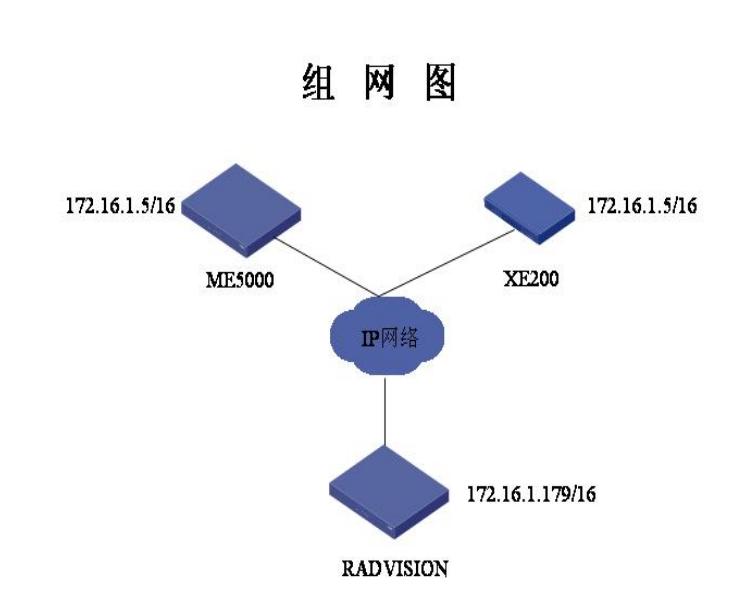

**三、配置步骤:** ME5000上的配置:

1、配置到XE200的GK局向。

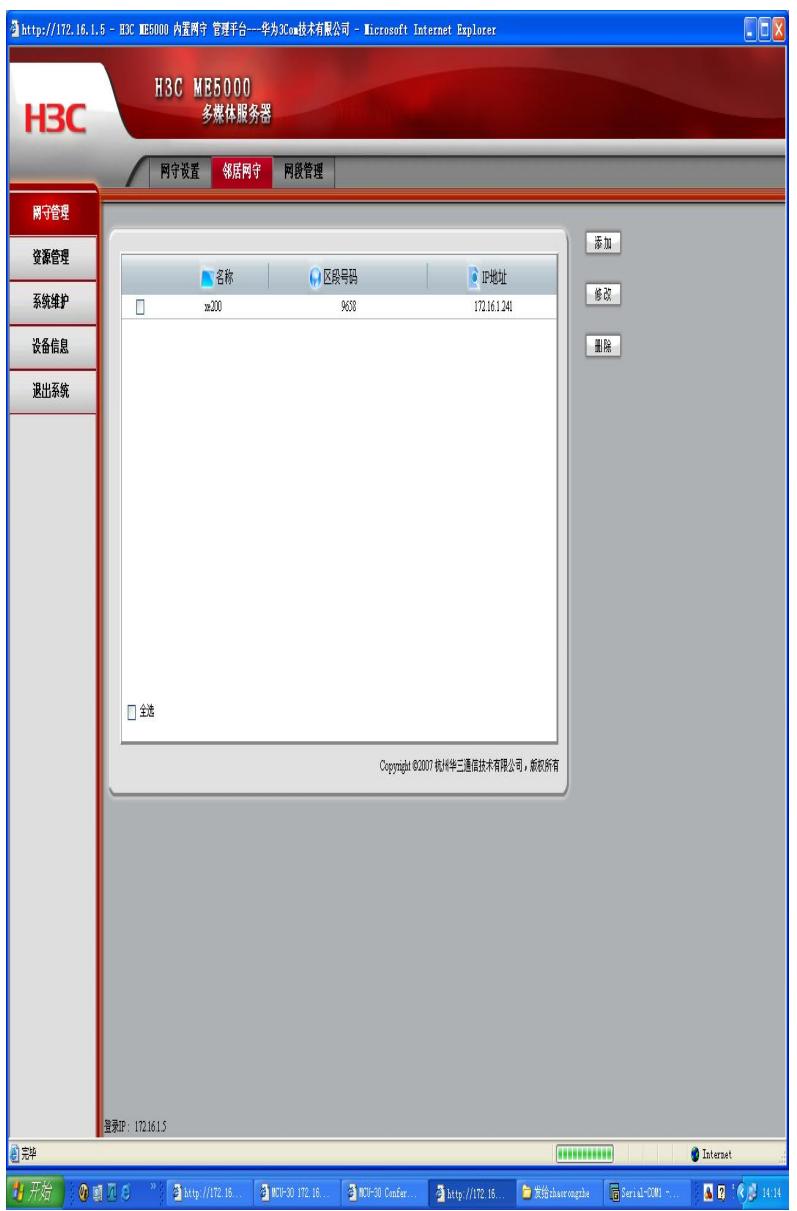

2、其余的配置与正常配置相同。

```
XE200的配置:
```

```
sysname H3C
#
local-user h3c password simple h3c
local-user h3c service-type terminal telnet
local-user h3c level 3
#
aaa enable
#
interface Aux0
async mode flow
#
interface Ethernet0/0
ip address 172.16.1.241 255.255.0.0
#
interface Ethernet0/1
#
interface NULL0
#
ip route-static 0.0.0.0 0.0.0.0 172.16.0.1 preference 60
#
user-interface con 0
user-interface aux 0
user-interface vty 0 4
```
authentication-mode scheme default # process-server ps-config xe200 interface Ethernet0/0 heartbeat password XE200 ls-mode 0 local start # gatekeeper start # location-server **call-mode h323 redirect //使用重定向呼叫模式** policy random-selection disable # process-server xe200 heartbeat password XE200 # office-group mcu005 # office mcu005 ip-address 172.16.1.5 port 1719 codec audio pcmu packet-length 3 codec video h263 device-type h323-gk # prefix 027 # gateway radvision **ip-address 172.16.1.179 //RADVISION MCU的地址 device-status forever-up attachedPS xe200 //RADVISION永久在线** codec audio pcmu packet-length 3 codec video h263 device-type h323 **call-signal ip-address 172.16.1.179 //呼叫信令地址为172.16.1.179** # **prefix 96589 //配置匹配前缀号** start # return RADVISION配置: 1、不使用GK,直接创建会议号码为96589的会议,将ME5000的地址作为一个终端呼入。 **四、配置关键点:**

1、呼叫只能由ME5000侧主动发起,RADVISION MCU不能主动呼叫ME5000。

2、XE200只能使用重定向模式。

3、ME5000侧定义的RADVISON MCU号码(作为终端添加)需要与XE200、RADVISION MCU召开 会议的会议号相对应。

4、RADVISION上在H.323协议中关于RAS端口、信令端口不能修改,需使用默认的1719、1720;打 开快启、打开H.245隧道等都不能配置。

5、RADVISION召会时不能在会议号码后添加"唯一ID"。